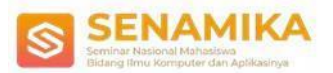

# **Sistem Informasi Monitoring Inventori Bahan Bangunan Pada Toko Kota Kembang Berbasis Java**

Sahito Baharudin<sup>1</sup>, Muhammad Tri Habibie<sup>2</sup>, Pandhu Pramarta<sup>3</sup>, Rio Wirawan<sup>4</sup> <sup>1,2,3</sup>Program Studi Teknik Informatika, Universitas Indraprasta PGRI, <sup>4</sup>FIK UPN Veteran Jakarta baharudinsahito@gmail.com<sup>1</sup>, unindra.trihabibie@yahoo.com<sup>2\*</sup>, pandhupramarta@farelunindra.com<sup>3</sup>, rio.wirawan@upnvj.ac.id<sup>4</sup>

**Abstrak.** Teknologi dan informasi, dengan perkembangannya yang begitu pesat serta berbagai terobosan dan kemudahan yang ditawarkan, memberi manfaat dan berperan besar dalam berbagai bidang kehidupan, termasuk meningkatkan kegiatan bisnis. Keberadaan toko Kota Kembang yang hingga saat ini masih menggunakan sistem manual untuk operasional hariannya, menyebabkan keterlambatan dalam proses pengolahan data bahan bangunan, sehingga berpengaruh terhadap kinerja toko Kota Kembang. Penelitian ini bertujuan untuk merancang aplikasi data barang dan transaksi keluar masuk barang dengan bahasa pemrograman *java NetBeans*, dan pengembangan sistem menggunakan metodologi *waterfall*. Hasil yang dibangun pada aplikasi ini adalah laporan data barang dan laporan transaksi keluar masuk barang yang tersimpan dalam satu database, sehingga mempermudah admin dalam pengelolaan data dan pembuatan laporan data barang. Dengan adanya sistem yang terkomputerisasi ini diharapkan dapat mempermudah pelayanan dan penyaluran informasi yang dibutuhkan, serta membuat kerja menjadi lebih efisien.

**Kata Kunci :** *Laporan Data Barang, Inventori, NetBeans*

## **1. Pendahuluan**

Teknologi dan informasi, dengan berbagai terobosan serta kemudahan yang ditawarkan, memberi pengaruh yang sangat besar terhadap berbagai bidang kehidupan. Komputer sebagai salah satu disiplin ilmu yang menunjang eksistensi keduanya, berkembang dengan sangat cepat, seolah "tanpa batas". Salah satu cabang ilmu komputer yang sangat membantu dalam pengolahan berbagai data adalah bahasa pemrograman, yang pemanfaatan dan penggunaannya kian dibutuhkan dan meluas dari waktu ke waktu.

Kegiatan pengolahan data agar menghasilkan informasi yang akurat dan tepat tidaklah mudah, namun pesatnya perkembangan teknologi dan informasi dewasa ini memudahkan para ahli program dalam membangun suatu aplikasi berbasis objek, ditunjang dengan basis data yang sangat andal,

Suatu sistem pengolahan data yang efektif dan efisien sangat dibutuhkan untuk,meningkatkan kinerja suatu organisasi, dunia pendidikan, terutama badan usaha. Penggunaan komputer untuk keperluan pengolahan data di berbagai bidang tersebut menjadi kelaziman dan kebutuhan yang tidak dapat dipisahkan dalam setiap kegiatannya.

Bagi badan usaha, kegiatan input data dan pengolahan data yang baik dalam setiap lini kegiatan sangat penting. Kemudahan mengakses informasi yang dibutuhkan dari hasil pengolahan data sangat membantu dalam pengambilan keputusan terkait penambahan stok barang ataupun keputusan teknis dan strategis lainnya.

Penggunaan komputer dalam pengolahan data belum dimanfaatkan secara optimal oleh toko Kota Kembang, terutama dalam menyajikan informasi persediaan bahan dan alat-alat bangunan, baik barang masuk maupun barang keluar, pembuatan laporan kepada pimpinan, serta perhitungan lainnya. Penyajian data yang kurang akurat dan efisien ini berdampak pada kinerja karyawan, akses informasi data, serta pengambilan keputusan teknis dan strategis.

Dengan dibangunnya sistem baru menggunakan bahasa pemrograman Java dan database yang mendukung, diharapkan dapat memberikan solusi dari berbagai permasalahan yang dihadapi toko Kota Kembang.

#### **Tujuan Penelitian**

Penelitian ini bertujuan untuk membangun sistem informasi yang tepat, jelas, dan bisa diterapkan oleh toko Kota Kembang. Dengan adanya sistem yang terkomputerisasi, pemilik dan karyawan toko dapat mengakses dan mengolah data yang diinginkan dengan cepat karena disimpan dalam bentuk basis data menggunakan *MySQL*. Selain itu, pengecekan dan relasi data-data persediaan barang yang ada menjadi lebih mudah, serta meminimalisir kesalahan data yang disebabkan oleh *human error*.

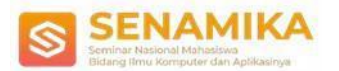

## **Manfaat Penelitian**

Hasil penelitian ini diharapkan dapat menjadi bahan pertimbangan bagi pihak toko Kota Kembang untuk menggunakan sistem pengolahan data yang terkomputerisasi dalam setiap kegiatan usahanya, sehingga dapat mengoptimalkan kinerja, mengontrol pembukuan, meminimalisir kesalahan, ketersediaan data dan informasi yang akurat dan mudah diakses, mengontrol laju kegiatan usaha, serta memudahkan dalam pengambilan keputusan teknis dan strategis sesuai kebutuhan.

# **2. Metode Penelitian**

Penelitian berlangsung selama sekitar tiga bulan sejak 4 Maret 2019 sampai 25 Mei 2019 di toko Kota Kembang yang berlokasi di Jalan KSU No.16 Sukmajaya, Depok, Jawa Barat.

Metode penelitian yang digunakan adalah *grounded research,* yaitu metode penelitian yang berdasarkan pada fakta dan menggunakan analisis perbandingan dengan tujuan mengadakan generalisasi empiris, menetapkan konsep, membuktikan teori, mengembangkan teori, serta pengumpulan dan analisis data dalam waktu yang bersamaan[1].

#### **Metode Pengumpulan Data**

Metode pengumpulan data yang digunakan pada penelitian ini adalah:

#### **a. Wawancara**

Wawancara dilakukan dengan pemilik Toko Kota Kembang untuk menggali informasi sekaligus menguji sistem inventori bahan bangunan yang digunakan.

#### **b. Observasi**

Observasi dilakukan dengan mengunjungi toko Kota Kembang untuk mengamati secara langsung bagaimana sistem yang berjalan selama ini, sehingga diperoleh analisis lebih detail tentang kekurangan, kelebihan, serta kemungkinan penggunaan sistem yang akan diterapkan.

#### **Tahapan Pengembangan Sistem**

Secara keseluruhan, pengembangan sistem dalam penelitian ini melalui beberapa tahapan dengan menggunakan metode *Waterfall* yang diilustrasikan seperti pada gambar berikut:

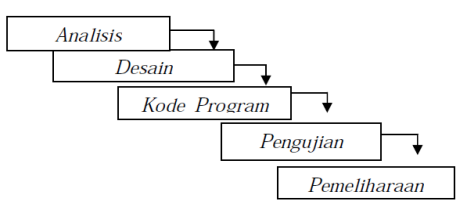

## **Gambar 1.** *Waterfall*

Metode ini dilakukan dengan pendekatan sistem yang sistematis, dimulai dari tahap analisis, desain, pembuatan kode program, pengujian, dan pemeliharaan. Tahap demi tahap harus dilalui dan diselesaikan satu per satu, tidak meloncat ke tahap berikutnya, dan harus berjalan secara berurutan. Karena itulah disebut metode *waterfall.*  Berikut ini tahapan yang harus dilakukan:

a. Analisis

Pada tahap ini dilakukan proses pengumpulan kebutuhan secara intensif untuk memilah dan menentukan spesifikasi perangkat lunak yang dibutuhkan oleh pengguna [2].

b. Desain

Tahap desain adalah proses multi langkah yang berfokus pada empat atribut, yaitu: struktur data, arsitektur perangkat lunak, representasi *interface*, dan detail prosedural. Tahap ini menerjemahkan hasil analisis ke dalam representasi perangkat lunak [3].

c. Pembuatan kode program

Pada tahap ini dilakukan pemrograman untuk membuat software yang akan dipecah menjadi modul-modul kecil. Modul-modul kecil tersebut akan digabungkan pada tahap berikutnya. Dilakukan juga proses pemeriksaaan terhadap modul yang telah dibuat untuk mengetahui keseluruhan fungsi yang diinginkan [4].

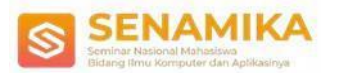

## d. Pengujian

Pengujian merupakan bagian akhir dari pembuatan sebuah sistem, yaitu tahapan verifikasi oleh pengguna. Pengguna akan menguji apakah aplikasi yang dibuat sesuai dengan kebutuhan pengguna [5].

e. Pemeliharaan

Setelah dikirimkan kepada pengguna, tidak menutup kemungkinan terjadi perubahan pada perangkat lunak yang sudah dirancang. Perubahan bisa terjadi karena adanya kesalahan yang muncul dan tidak terdeteksi saat pengujian, ataupun perangkat lunak yang harus beradaptasi dengan lingkungan baru [6].

# **3. Hasil dan Pembahasan**

Analisis Proses

a. Proses Pendataan Barang

Barang yang tersedia harus didata terlebih dahulu. Karena itu, karyawan mendata semua stok barang yang tersedia untuk dijual, dan datanya disimpan di dalam *file*s barang.

b. Proses Pemesanan Barang

Karyawan melakukan pemesanan ketika persediaan barang sudah dibatas minimum. Karyawan mendata semua pemesanan yang dibutuhkan untuk penjualan dan akan di simpan di *file* pesanan.

c. Proses Pendataan Barang Masuk

*Supplier* melakukan pengiriman barang ketika sudah mendapatkan surat pemesanan dari karyawan. Karyawan mendata semua barang yang sudah sampai dari *supplier*. Karyawan akan mendata barang tersebut dan akan di simpan di *file* barang masuk.

d. Proses Penjualan Barang

Karyawan melakukan penjualan barang ketika konsumen membeli barang yang tersedia, ketika transaksi sudah terjadi karyawan memberikan bukti pembayaran kepada konsumen.

e. Proses Laporan

Pada setiap bulannya akan dibuatkan laporan data barang, laporan data pemesanan dan laporan data barang masuk. Data-data pada *file* stok barang dan hasil penjualan juga perlu dibuatkan laporan data untuk diketahui oleh pimpinan.

Berikut ini merupakan penggambaran tentang Perancangan Sistem Informasi Monitoring Inventori Bahan Bangunan Pada Toko Kota Kembang Berbasis Java diagram konteks.

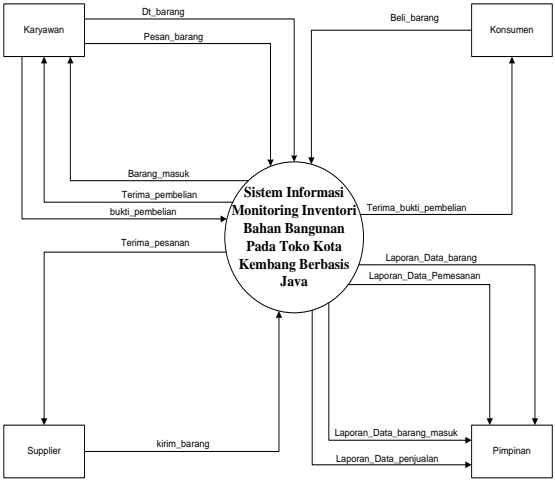

**Gambar 2.** Diagram Konteks Yang Diusulkan

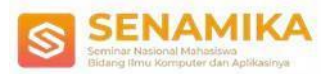

# **Tampilan Layar** *Login*

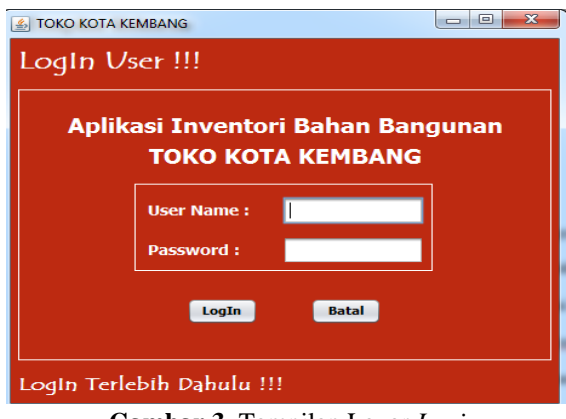

**Gambar 3.** Tampilan Layar *Login*

Tampilan yang muncul di awal pengoperasian aplikasi inventori bahan bangunan adalah *form login.* Bagian ini diisi oleh admin sebagai *user* dengan memasukkan *username* dan *password* yang sesuai dengan hak akses supaya bisa mengoperasikan sistem aplikasi inventori bahan bangunan. Jika *username* dan *password* sesuai, selanjutnya beralih ke tampilan Menu Utama.

## **Tampilan Layar Menu Utama**

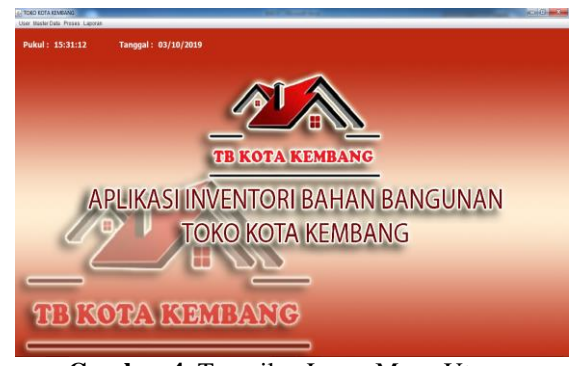

**Gambar 4.** Tampilan Layar Menu Utama

Pada tampilan layar menu utama terdapat sejumlah *icon* menu yang menampilkan *form-form* transaksi, diantaranya *user*, master data, proses, dan laporan.

## **Tampilan Layar Form Data Karyawan**

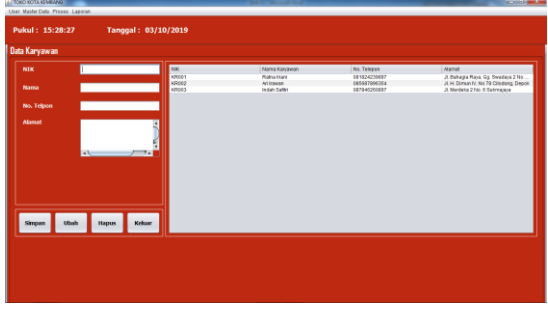

**Gambar 5.** Tampilan Layar Form Data Karyawan

Pada *form* data karyawan, *user* dapat menambahkan, mengubah, dan menghapus data karyawan. Untuk mengecek data-data yang tersimpan, masukkan NIK terlebih dahulu. Jika ingin memperbarui data, lakukan

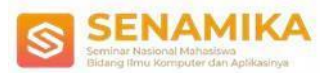

pengisian dengan memilih *icon* (simpan) untuk menyimpan data, *icon* (edit) untuk memperbarui data, dan *icon* (hapus) untuk menghapus data. Pilih *icon* (keluar) untuk menutup *form* data karyawan dan kembali ke tampilan menu utama.

## **Tampilan Layar Form Data Konsumen**

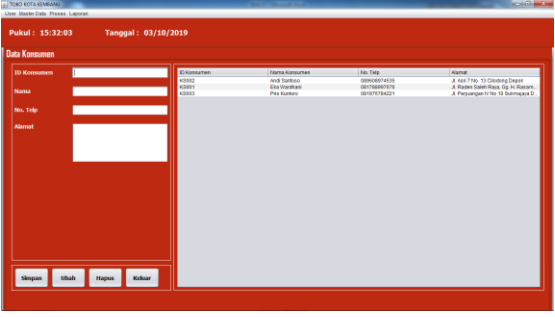

**Gambar 6.** Tampilan Layar Form Data Konsumen

Pada *form* data konsumen, *user* dapat menambah, mengubah, dan menghapus data konsumen. Untuk mengecek data-data yang tersimpan, masukkan id konsumen terlebih dahulu. Jika ingin memperbarui data, lakukan pengisian dengan memilih *icon* (simpan) untuk menyimpan data, *icon* (edit) untuk memperbarui data, dan *icon* (hapus) untuk menghapus data. Pilih *icon* (keluar) untuk menutup *form* data konsumen dan kembali ke tampilan menu utama.

## **Tampilan Layar Form Data Supplier**

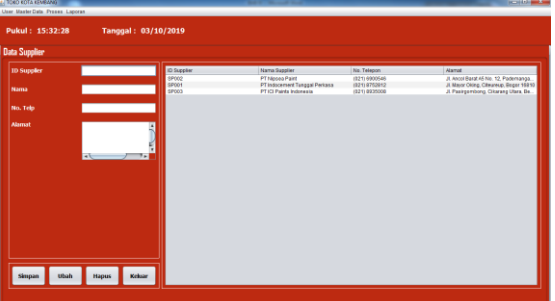

**Gambar 7.** Tampilan Layar Form Data Supplier

Pada *form* data *supplier*, *user* dapat menambahkan, mengubah, dan menghapus data *supplier.* Masukkan id *supplier* untuk mengecek data-data yang tersimpan. Lakukan pengisian jika ingin menambahkan data dan pilih *icon* (simpan) untuk menyimpan data.

#### **Tampilan Layar Form Data Barang**

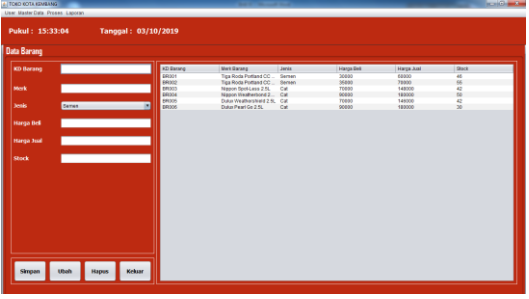

**Gambar 8.** Tampilan Layar Form Data Barang

Pada *form* data barang, *user* dapat menambah, mengubah, dan menghapus data barang. Masukkan id barang untuk mengecek data-data yang tersimpan. Jika ingin memperbarui data, lakukan pengisian dengan memilih *icon* (simpan) untuk menyimpan data, *icon* (edit) untuk memperbarui data, dan *icon* (hapus) untuk menghapus data. Pilih *icon* (keluar) untuk menutup *form* data barang dan kembali ke tampilan menu utama.

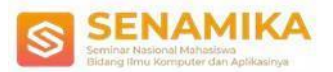

## **Tampilan Layar Data Pemesanan**

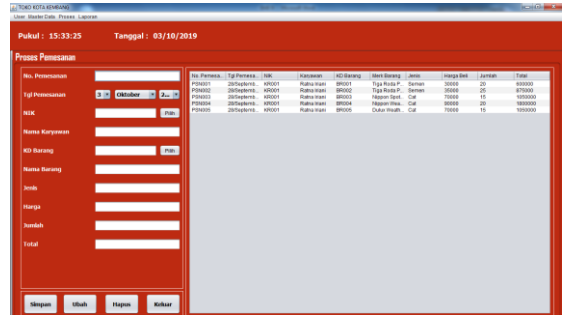

**Gambar 9.** Tampilan Layar Data Ruangan

Pada *form* data pemesanan, *user* dapat menambah, mengubah, dan menghapus data pemesanan. Jika ingin memperbarui data, lakukan pengisian dengan memilih *icon* (simpan) untuk menyimpan data, *icon* (edit) untuk memperbarui data, dan *icon* (hapus) untuk menghapus data. Pilih *icon* (keluar) untuk menutup *form* data pemesanan dan kembali ke tampilan menu utama.

## **Tampilan Layar** *Form* **Barang Masuk**

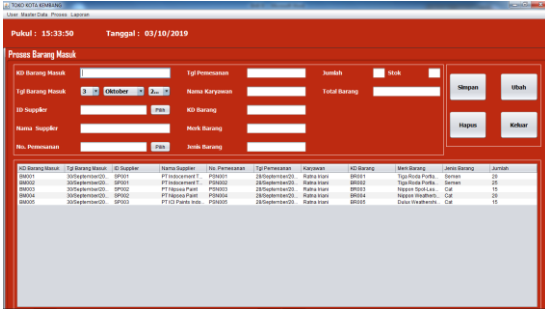

**Gambar 10.** Tampilan Layar Form Barang Masuk

Pada *form* data barang masuk, *user* dapat menambah, mengubah, dan menghapus data barang masuk. Jika ingin memperbarui data, lakukan pengisian dengan memilih *icon* (simpan) untuk menyimpan data, *icon* (edit) untuk memperbarui data, dan *icon* (hapus) untuk menghapus data. Pilih *icon* (keluar) untuk menutup *form* data barang masuk dan kembali ke tampilan menu utama.

#### **Tampilan Layar Form Data Penjualan**

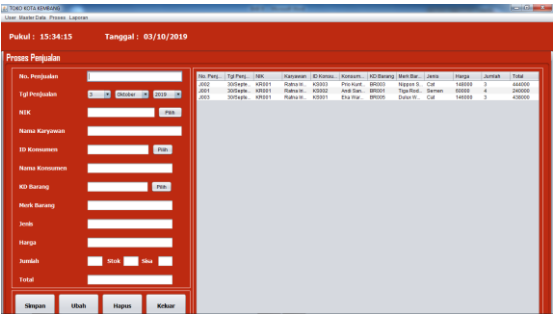

**Gambar 11.** Tampilan Layar Form Data Penjualan

Pada *form* data penjualan, *user* dapat *user* dapat menambah, mengubah, dan menghapus data penjualan. . Jika ingin memperbarui data, lakukan pengisian dengan memilih *icon* (simpan) untuk menyimpan data, *icon* (edit) untuk memperbarui data, dan *icon* (hapus) untuk menghapus data. Pilih *icon* (keluar) untuk menutup *form* data penjualan dan kembali ke tampilan menu utama.

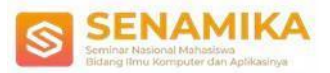

## **Tampilan Layar Laporan Data Karyawan**

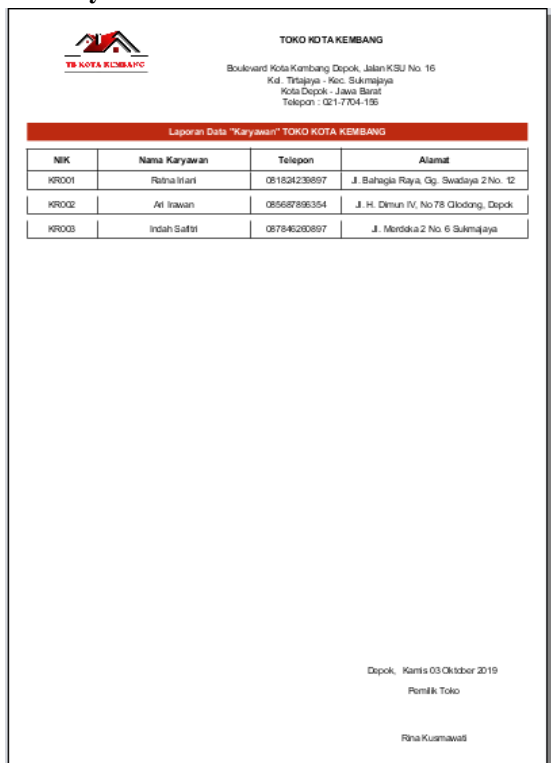

**Gambar 12.** Tampilan Layar Laporan Data Karyawan

Tampilan ini muncul ketika *user* memilih *icon* laporan data karyawan pada menu utama. Laporan data karyawan ini berisi data-data karyawan yang ditampilkan dalam bentuk tabel.

# **Tampilan Layar Laporan Data Konsumen**

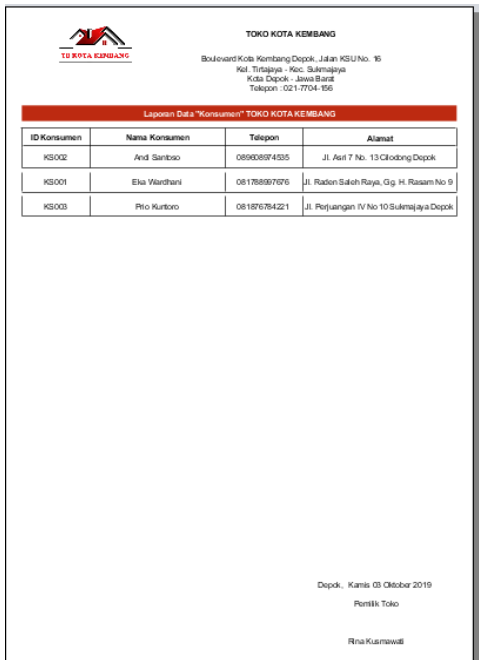

**Gambar 13.** Tampilan Layar Laporan Data Konsumen

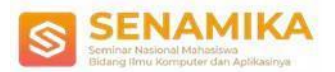

Tampilan ini muncul ketika *user* memilih *icon* laporan data konsumen pada menu utama. Laporan data konsumen ini berisi data-data konsumen yang ditampilkan dalam bentuk tabel.

## **Tampilan Layar Laporan Data Supplier**

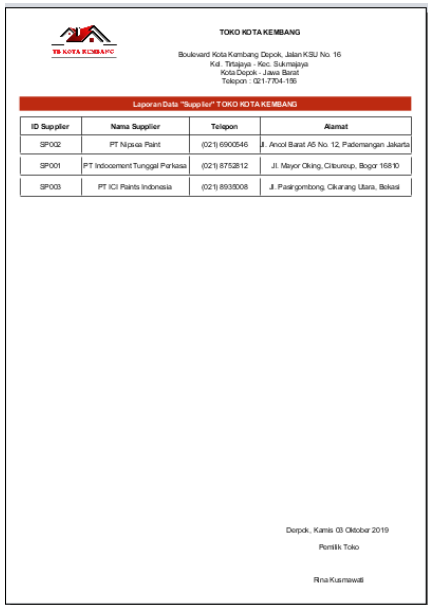

**Gambar 14.** Tampilan Layar Laporan Data Supplier

Tampilan ini muncul ketika *user* memilih *icon* laporan data *supplier* pada menu utama. Laporan data *supplier* ini berisi data-data *supplier* yang ditampilkan dalam bentuk tabel.

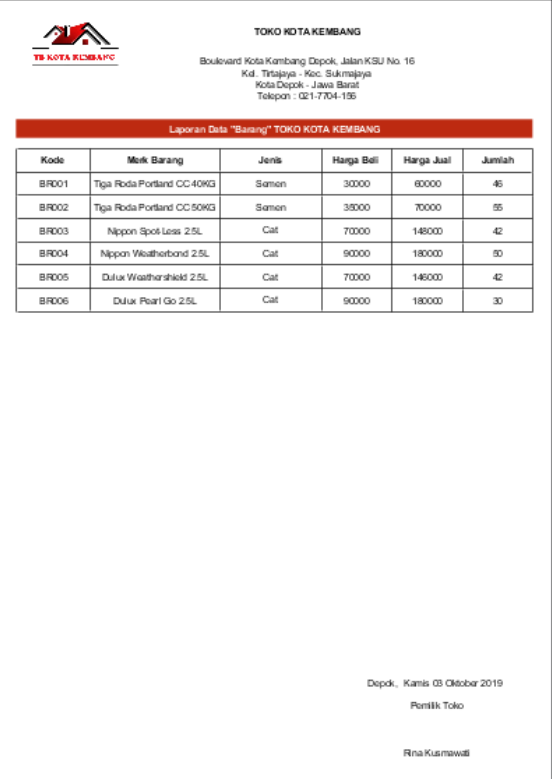

# **Tampilan Layar Laporan Data Barang**

**Gambar 15.** Tampilan Layar Laporan Data Barang

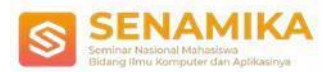

Tampilan ini muncul ketika *user* memilih *icon* laporan data barang pada menu utama. Laporan data barang ini berisi data-data barang yang ditampilkan dalam bentuk tabel.

## **Tampilan Layar Laporan Data Pemesanan**

| TOKO KOTA KEMBANG<br><b>TR KOTA KINBANG</b><br>Boulavard Kota Kembang Depok, Jalan KSU No. 16<br>Kel, Tirtajaya - Kec. Sukmajaya<br>Kota Depok - Jawa Barat<br>Telepon: 021-7704-156 |                         |            |               |              |                       |       |                                                                |        |         |  |  |  |
|----------------------------------------------------------------------------------------------------|-------------------------|------------|---------------|--------------|-----------------------|-------|----------------------------------------------------------------|--------|---------|--|--|--|
| Laporan Data "Pemesanan" TOKO KOTA KEMBANG                                                                                                    |                         |            |               |              |                       |       |                                                                |        |         |  |  |  |
| No.                                                                                                    | Tol Pemesanan           | <b>NIK</b> | Nama Karyawan | KD Barang    | Merk Barang           | Jonis | Harga                                                          | Jumlah | Total   |  |  |  |
|                                                                                                    | PSN00 28/September/2019 | KR001      | Ratha Iriani  | <b>BR001</b> | iga Roda Portland CC  | Semen | 30000                                                          | 20     | 600000  |  |  |  |
|                                                                                                    | PSN00 28/September/2019 | KR001      | Ratna Irlani  | <b>BR002</b> | kpa Roda Portland CC  | Semen | 35000                                                          | 25     | 875000  |  |  |  |
|                                                                                                    | PSN00 28/September/2019 | KR001      | Ratha Irlani  | <b>BROON</b> | Nippon Spot-Less 2.5L | Cat   | 70000                                                          | 15     | 1050000 |  |  |  |
|                                                                                                    | PSN00 28/September/2019 | KR001      | Ratha Irlani  | <b>BROOM</b> | Nippon Weatherband    | Cat   | 90000                                                          | 20     | 1800000 |  |  |  |
|                                                                                                    | PSN00 28/September/2019 | KR001      | Ratha Iriani  | <b>BR005</b> | Dulux Weathershield   | Cat   | 70000                                                          | 15     | 1050000 |  |  |  |
|                                                                                                    |                         |            |               |              |                       |       |                                                                |        |         |  |  |  |
|                                                                                                    |                         |            |               |              |                       |       | Depok. Kamis 03 Oktober 2019<br>Pemilik Toko<br>Rina Kusmawati |        |         |  |  |  |

**Gambar 16.** Tampilan Layar Laporan Data Pemesanan

Tampilan ini muncul ketika *user* memilih *icon* laporan data pemesanan pada menu utama. Laporan data pemesanan ini berisi data-data pemesanan yang ditampilkan dalam bentuk tabel.

#### **Tampilan Layar Laporan Data Barang Masuk**

| <b>TOKO KOTA KEMBANG</b><br><b>TO KOTA KUMBANG</b><br>Boulevard Kota Kernbang Depok, Jalan KSU No. 16<br>Kel, Tirtajava - Kec. Sukmajava<br>Kota Depok - Jawa Barat<br>Telepon: 021-7704-156<br>Laporan Data "Barang Masuk" TOKO KOTA KEMBANG |                         |                                                 |               |                      |               |                  |                                |       |        |  |  |  |
|----------------------------------------------------------------------------------------------------|-------------------------|-------------------------------------------------|---------------|----------------------|---------------|------------------|--------------------------------|-------|--------|--|--|--|
| KD BM                                                                                                    | Tol BM                  | Nama Supplier                                   | No. Pemesanan | <b>Tgl Pemesanan</b> | Nama Karyawan | <b>KD Barang</b> | Merk Barang                    | Jenis | Jumlah |  |  |  |
| <b>BMO01</b>                                                                                                    |                         | 30/September/2019 PT Indocement Tunggal         | PSN001        | 28/September/2019    | Raha Iriani   | BR001            | Tiga Roda Portland CC          | Semen | 20     |  |  |  |
|                                                                                                    |                         | BM002 30/September/2019 PT Indocement Tunggal   | PSN002        | 28/Sectember/2019    | Raha Iriani   | BR002            | Tiga Roda Portland CC          | Semen | 25     |  |  |  |
|                                                                                                    | BM003 30/September/2019 | PT Nipsea Paint                                 | PSN003        | 28/September/2019    | Ratha Iriani  | BR003            | Nippon Spot-Less 2.5L          | Cat   | 15     |  |  |  |
|                                                                                                    | BM004 30/September/2019 | PT Nipsea Paint                                 | PSN004        | 28/September/2019    | Ratha Irlani  | <b>BROO4</b>     | Nippon Weatherbond             | Cat   | 20     |  |  |  |
|                                                                                                    |                         | BM005 30/September/2019 PT ICI Paints Indonesia | <b>PSN005</b> | 28/September/2019    | Raha Iriani   | BR005            | Dulux Weathershield            | Cat   | 15     |  |  |  |
|                                                                                                    |                         |                                                 |               |                      |               |                  | Depok. Kamis 03 Oktober 2019   |       |        |  |  |  |
|                                                                                                    |                         |                                                 |               |                      |               |                  | Pemilik Toko<br>Rina Kusmawati |       |        |  |  |  |

**Gambar 17.** Tampilan Layar Laporan Data Barang Masuk

Tampilan ini muncul ketika *user* memilih *icon* laporan data barang masuk pada menu utama. Laporan data barang masuk ini berisi data-data barang masuk yang ditampilkan dalam bentuk tabel.

## **Tampilan Layar Laporan Data Penjualan**

|      | TOKO KOTA KEMBANG<br>TH KOTA KIMBANG<br>Boulevard Kota Kembang Depok, Jalan KSU No. 16<br>Kel, Tirtaiaya - Kec. Sukmajaya<br>Kota Depok - Jawa Barat<br>Telepon: 021-7704-156<br>Laporan Data "Penjualan" TOKO KOTA KEMBANG |              |              |       |                                                  |       |                    |                |                              |               |        |  |  |
|------|----------------------------------------------------------------------------------------------------|--------------|--------------|-------|--------------------------------------------------|-------|--------------------|----------------|------------------------------|---------------|--------|--|--|
| No.  | <b>Tgl Penjualan</b>                                                                                                    | <b>NIK</b>   |              |       | Nama Karyawan D Konsumen Nama Konsumen KD Barang |       | Merk Barang        | Jenis          | Harga                        | Jumlah        | Total  |  |  |
| 3002 | 30/September/2                                                                                                    | <b>KR001</b> | Ratna Irlani | KS003 | Prio Kuntoro                                     | BR003 | Nippon Spot-Less   | Cat            | 148000                       | $\mathfrak I$ | 444000 |  |  |
|      | JOD1 30/September/2                                                                                                    | KR001        | Ratna Irlani | KS002 | Andi Santoso                                     | BR001 | Tiga Roda Portland | Samen          | egggo                        | $\ddot{a}$    | 240000 |  |  |
|      | JOI3 30/September/2                                                                                                    | <b>KR001</b> | Ratna Iriani | KS001 | <b>Bia Wardhani</b>                              | BR005 | <b>Dukux</b>       | Cat            | 146000                       | 3             | 438000 |  |  |
|      |                                                                                                    |              |              |       |                                                  |       |                    |                | Depok, Kamis 03 Oktober 2019 | Pemilik Toko  |        |  |  |
|      |                                                                                                    |              |              |       |                                                  |       |                    | Rina Kusmawati |                              |               |        |  |  |

**Gambar 18.** Tampilan Layar Laporan Data Penjualan

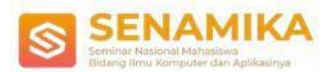

Tampilan ini muncul ketika *user* memilih *icon* laporan data penjualan pada menu utama. Laporan data penjualan ini berisi data-data penjualan yang ditampilkan dalam bentuk tabel.

# **4. Kesimpulan**

Dengan dibuatnya sistem informasi monitoring inventori bahan bangunan Toko Kota Kembang berbasis Java ini, seluruh lini kegiatan toko yang berkaitan dengan pengolahan data administrasi dapat dilakukan dengan lebih mudah, cepat, dan akurat, sehingga kinerja toko secara umum berjalan dengan lebih baik dan lancar. Aplikasi ini juga mempermudah admin dalam menginput data dan memperbaruinya sesuai kebutuhan. Setiap kegiatan yang memerlukan kecepatan dan ketepatan informasi pun menjadi lebih mudah. Dalam pemanfaatannya, aplikasi ini membutuhkan partisipasi aktif dari para penggunanya. Dibutuhkan kedisiplinan, ketelitian, dan ketelatenan dalam menjalankannya.

# **Referensi**

- [1] N. W. Widyastuti, "Grounded Research", *Modul Metode Penelitian Komunikasi UMB, p. 3.*
- [2] M. Mailasari, "Sistem Informasi Perpustakaan Menggunakan Metode Waterfall," *J. Sisfokom (Sistem Inf. dan Komputer)*, vol. 8, no. 2, p. 207, 2019.
- [3] E. Nur *et al.*, "diagram of extra shieldingEN1013 Derriford Model (1).pdf," no. November, pp. 2–3, 2015.
- [4] R. A. Sagita and H. Sugiarto, "Penerapan Metode Waterfall Pada Sistem Informasi Penjualan Furniture Berbasis Web," *Indones. J. Netw. Secur.*, vol. 5, no. 4, pp. 1–7, 2016.
- [5] D. Driyani, "Perancangan Media Pembelajaran Sekolah Dasar Berbasis Android Menggunakan Metode Rekayasa Perangkat Lunak Air Terjun ( Waterfall )," *STRING (Satuan Tulisan Ris. dan Inov. Teknol.*, vol. 3, no. 1, p. 35, 2018.
- [6] S. Gulo and R. J. Simamora, "Perancangan Sistem Informasi Administrai Rawat Inap Dan Rawat Jalan Pada Rumah Sakit Umum Siti Hajar," *J. Manaj. Inform. Komputerisasi Akunt.*, vol. 2, no. 1, pp. 30–42, 2018.